# How to cancel your rekordbox Plus Pack subscription

### Step 1: Request login information

Enter the e-mail address you used to subscribe to rekordbox dj here. Enter the Captcha information, then click Send data.

https://account.mycommerce.com//Account/ForgotPassword

|                                                                                                    |                                               | powered by | Digital River |
|----------------------------------------------------------------------------------------------------|-----------------------------------------------|------------|---------------|
| Language: English ▼                                                                                                    | You are here: FAQ > Request login information | FAQ        | My Account    |
| Requesting Your Login Information                                                                                                    |                                               |            |               |
| Please enter the e-mail address you used when you ordered here. Search results for this address will be sent to this address immediately. |                                               |            |               |
| Your e-mail address: *                                                                                                    | Login information for resellers               |            |               |
| Confirmation: *                                                                                                    | VD 38 €                                       |            |               |
| P                                                                                                    | lease enter the characters displayed:         |            |               |
|                                                                                                    | Send data                                     |            |               |
| Back: Log in with user ID and password                                                                                                    |                                               |            |               |

If you ordered multiple products with the email address that you entered, the following window appears.

You can request the information regarding your most recent order or the information about all products that you ordered.

If most recent order is the subscription that you are going to cancel, please select "Information regarding your most recent order".

Otherwise, select "Information regarding all user accounts".

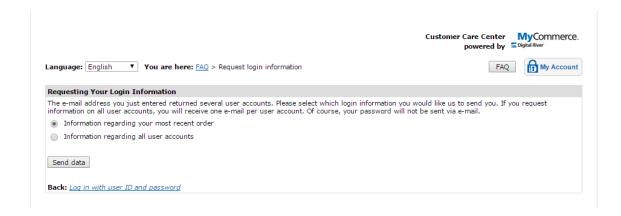

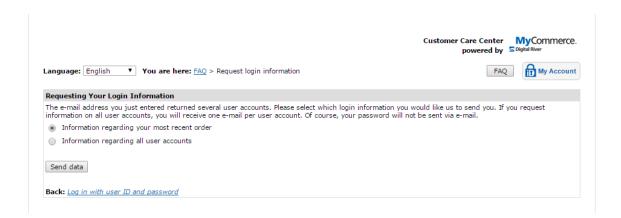

You will receive an email just like an example as shown below at the email address you entered.

If you request "Information regarding all user accounts", you will receive one email per user account. Each user account corresponds to each product you have ordered.

If the product name and date listed in the email are "rekordbox dj subscription" you wish to cancel, click the link in the email to reset your password (1).

To cancel your subscription order, please log in "MyCommerce ID" page (2). You need to set a password to log in "MyCommerce ID" page.

#### Important: Inquiry concerning your user account data

share-it! Notification noreply-eng@shareit.com

\*\*\*\*\*\*\*\*\*\*\*\*\*\*\*\*\*

This e-mail was generated by a mail handling system. Please do not reply to the address listed in the "From" field.

Please read the CUSTOMER SERVICE section for answers to your questions.

Dear Mr./Mrs. \*\*\*\*\*

Thank you for your login information retrieval request. Please proceed as follows:

1) Reset your password. Please follow the link below to the designated website:

https://ccc.shareit.com/ccc/chgpwd.html?

2) You can now log into 'MyCommerce ID' with your user ID and new password using the following link:

https://ccc.shareit.com/ccc/my\_account.html?languageid=1

Your user ID remains unchanged: \*\*\*\* @ \*\*\*\*

Last order placed on this user account:

Date: 1-NOV-2015

Product: 300696375 rekordbox dj subscription

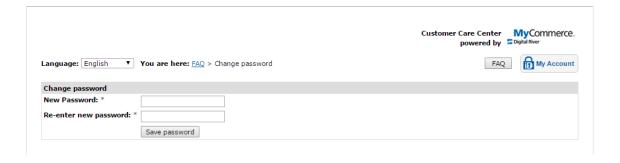

#### Click "Log in".

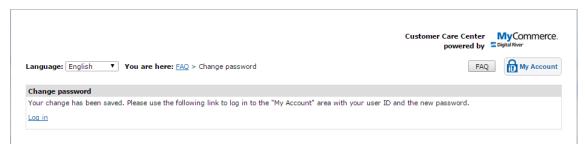

# Step 2: Log in

Log in here using the user ID and password you chose in Step 1. <a href="https://ccc.shareit.com/ccc/my\_account.html">https://ccc.shareit.com/ccc/my\_account.html</a>

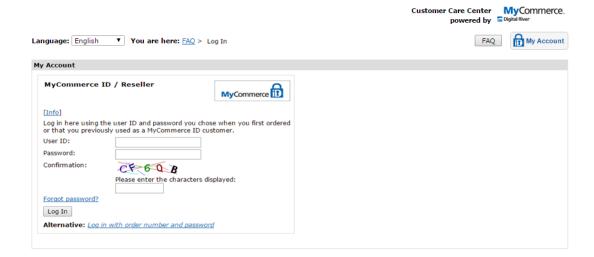

# Step 3: Cancel subscription

Select the order you wish to cancel.

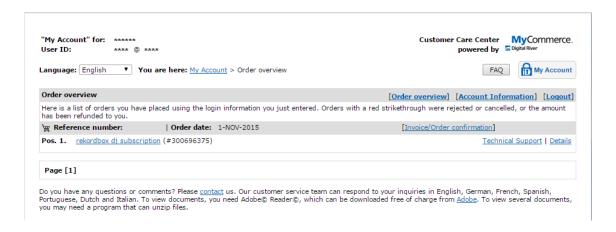

Click Manage subscription.

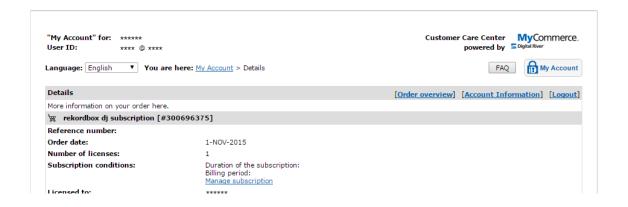

Click Cancel subscription.

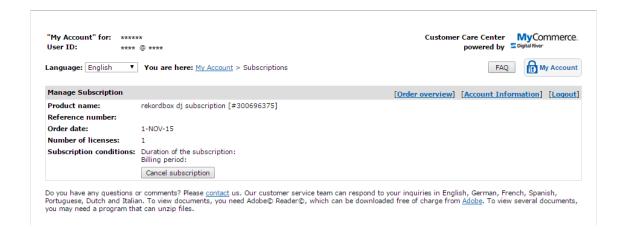

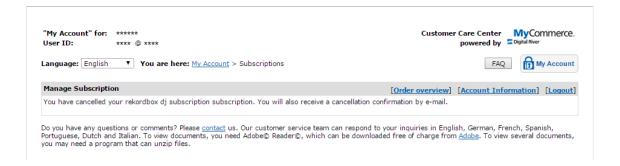

Your subscription has been cancelled.